# Register your product and get support at www.philips.com/welcome

CAM150

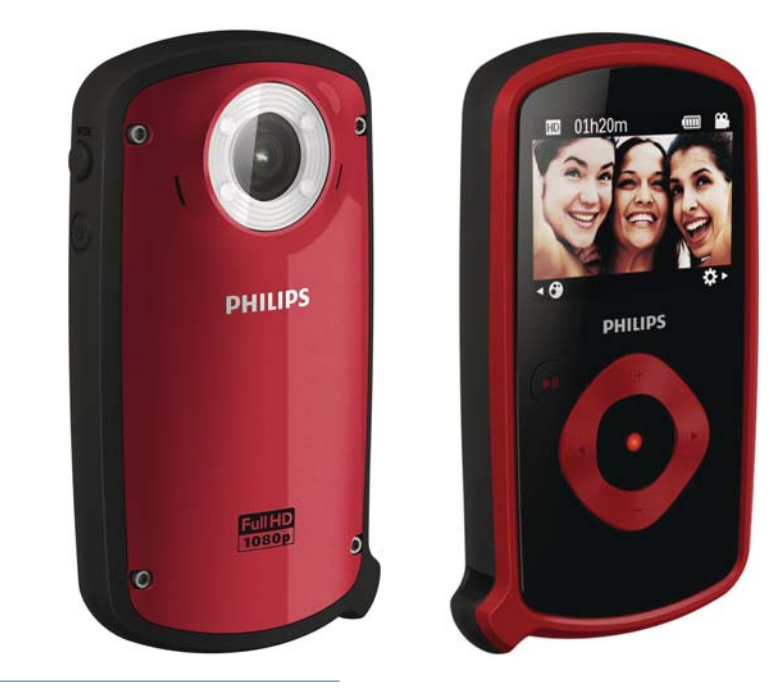

NL Gebruiksaanwijzing

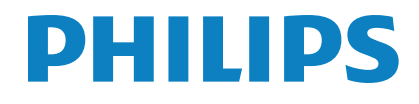

# Inhoudsopgave

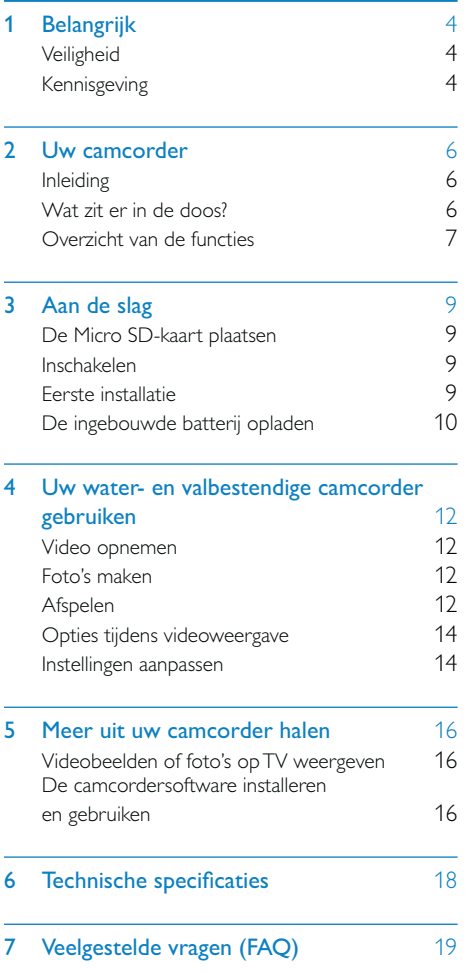

# **Belangrijk**

## **Veiligheid**

- $(1)$  Lees deze instructies.
- $(2)$  Bewaar deze instructies.
- $(3)$  Let op waarschuwingen.
- $(4)$  Volg alle instructies.
- (5) Reinig alleen met een droge doek.
- $(6)$  Dek de ventilatieopeningen niet af. Installeer dit apparaat volgens de instructies van de fabrikant.
- $(7)$  Niet installeren in de nabijheid van warmtebronnen zoals radiatoren, warmeluchtroosters, kachels of andere apparaten (zoals versterkers) die warmte produceren.
- $\left(8\right)$  Gebruik uitsluitend door de fabrikant gespecificeerde toebehoren/accessoires.
- (9) Laat al het onderhoud verrichten door erkend onderhoudspersoneel. Onderhoud is vereist wanneer het apparaat, het netsnoer of de stekker is beschadigd, er een voorwerp op het apparaat is gevallen of het apparaat niet goed functioneert.
- (10) Plaats niets op het apparaat dat gevaar kan opleveren, zoals een brandende kaars.
- (11) Sluit het beschermende klepje onder aan de camcorder altijd goed voordat u het apparaat onder water gebruikt.
- (12) Open de beschermende hoes nooit onder water of wanneer de camcorder nog nat is nadat u hem onder water hebt gebruikt.
- (13) Spoel de camcorder na gebruik in zeewater onmiddellijk schoon met vers water om corrosie te voorkomen. Maak

de camcorder vervolgens schoon met een zachte, droge doek en laat het apparaat drogen op een plek met voldoende ventilatie uit direct zonlicht.

(14) Gebruik deze camcorder niet in water dieper dan 3 m of langer dan 30 minuten.

Eventuele wijzigingen of modificaties aan het apparaat die niet uitdrukkelijk zijn goedgekeurd door Philips Consumer Lifestyle kunnen tot gevolg hebben dat gebruikers het recht verliezen het apparaat te gebruiken.

# Kennisgeving

 $\epsilon$ 

Dit product voldoet aan de vereisten met betrekking tot radiostoring van de Europese Unie.

Dit product is waterdicht en voldoet aan IEC 60529 IP68.

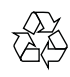

Uw product is vervaardigd van kwalitatief hoogwaardige materialen en onderdelen die gerecycled en opnieuw gebruikt kunnen worden.

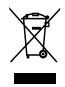

Als u op uw product een symbool met een doorgekruiste afvalcontainer ziet, betekent dit dat het product valt onder de EU-richtlijn 2002/96/EG.

Informeer naar het plaatselijke systeem voor de gescheiden inzameling van elektrische en elektronische producten.

Houd u aan de plaatselijke regels en gooi uw oude producten niet samen met uw

gewone, huishoudelijke afval weg. Een goede afvalverwerking van uw oude product draagt bij aan het voorkomen van mogelijke schadelijke gevolgen voor het milieu en de volksgezondheid.

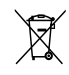

Uw product bevat batterijen die, overeenkomstig de Europese richtlijn 2006/66/ EG, niet bij het gewone huishoudelijke afval mogen worden weggegooid.Informeer u over de lokale regels inzake de gescheiden ophaling van gebruikte batterijen. Een goede afvalverwerking draagt bij aan het voorkomen van schadelijke gevolgen voor het milieu en de volksgezondheid.

Breng uw product altijd naar een deskundige om de ingebouwde batterij te laten verwijderen.

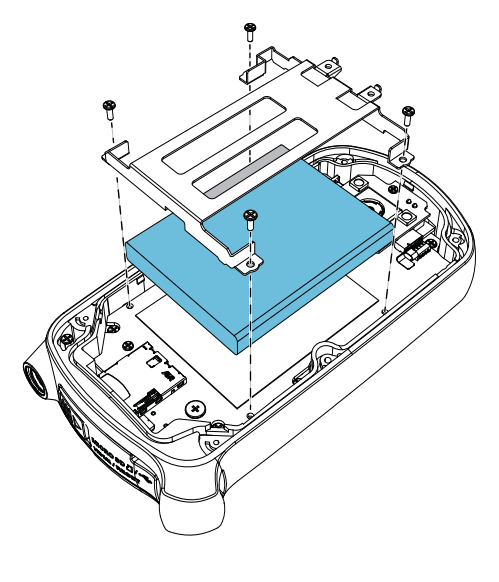

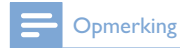

• Het veiligheidslogo en informatie over de voeding vindt u aan de binnenzijde van het beschermende klepje onder aan de camcorder.

# 2 Uw camcorder

# Inleiding

#### Met deze draagbare camcorder kunt u:

- Full HD (1080p), sport in HD (720p bij 60 fps) of VGA-films opnemen
- foto's maken
- de camcorder mee onder water nemen (tot 3 meter)
- overal opnamen maken dankzij het robuuste en valbestendige ontwerp (valbestendig tot 1,5 meter)
- opgenomen films of gemaakte foto's direct of op het grote scherm van een aangesloten TV bekijken
- de gemaakte films of foto's rechtstreeks via uw PC/MAC uploaden naar internet

## Wat zit er in de doos?

Controleer of de volgende items in de doos aanwezig zijn:

- Camcorder
- USB-kabel (met een mini-USB-connector)
- Snelstartgids
- Opbergetui

# Overzicht van de functies

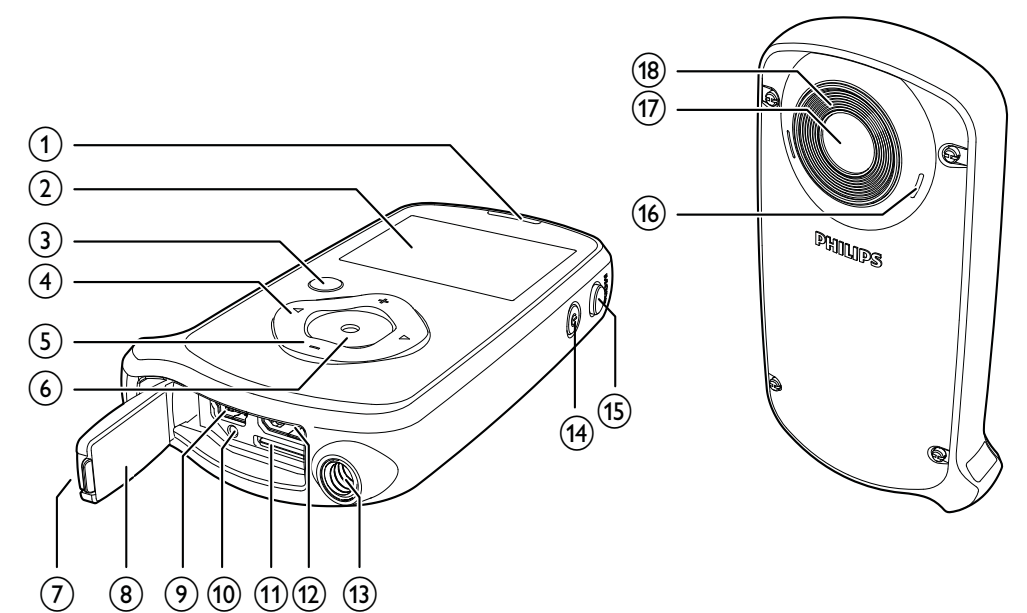

(1) Ingebouwde luidspreker

#### (2) Weergavedisplay

- $(3)$   $\blacktriangleright$ II
	- In de zoekermodus overschakelen naar de afspeelmodus.
	- In de afspeelmodus een geselecteerde videoclip afspelen.
	- Instellingen bevestigen.

#### $(4)$  4/b

- Naar links/rechts in een menu navigeren.
- Een menuoptie selecteren.
- In de afspeelmodus naar de vorige/ volgende afbeelding/videoclip gaan.
- ( $\blacktriangleleft$ ) In de zoekermodus overschakelen naar het venster voor scèneselectie.
- ( $\blacktriangleright$ ) In de zoekermodus overschakelen naar het instellingenmenu.

#### $(5)$  +/-

- In-/uitzoomen in zoekermodus.
- Naar boven/beneden navigeren in een menu.
- Verander een waarde in het instellingenmenu.
- Verander het volume tijdens het afspelen van een video.
- Voer de specifieke functie uit zoals getoond op het display.

#### **(6)** Sluiterknop

- In zoekermodus een foto maken of een video-opname starten/ onderbreken.
- In de afspeelmodus overschakelen naar de zoekermodus.

#### $(7)$  Bevestiging

- De beschermende hoes vastmaken.
- $\circledR$  Beschermende hoes

#### $(9)$  Mini-USB-aansluiting

• Aansluiten op een PC/Mac met de meegeleverde USB-kabel.

### (10) Resetknop

- Herstel de standaardinstellingen.
- (11) Micro SD-sleuf
	- Een Micro SD-kaart plaatsen.

#### l Mini-HDMI-aansluiting

- Aansluiten op een TV via een HDMIkabel met mini-HDMI-aansluiting (type C).
- (13) Aansluiting voor standaard
- $\overline{14}$ ) ෆ
	- De camcorder in- of uitschakelen.

#### (15) MODE

• Schakelen tussen de modi voor fotoen video-opname.

#### 16 Ingebouwde microfoons

- $(17)$  Lens
- (18) Flitser

# 3 Aan de slag

# De Micro SD-kaart plaatsen

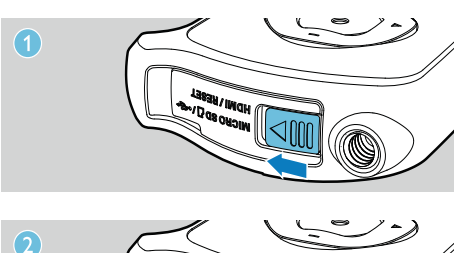

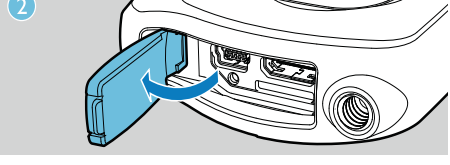

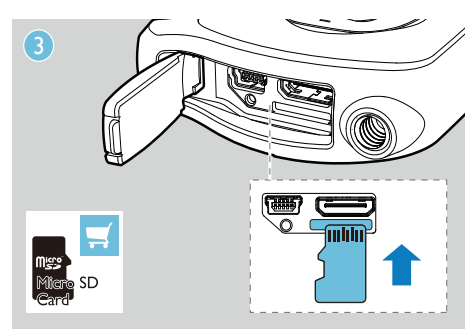

- 1 Ontgrendel de bevestiging op de beschermende hoes.
- 2 Klap het beschermende klepje open.
- 3 Plaats een Micro SD-kaart (niet meegeleverd) in de Micro SD-sleuf.
	- Controleer of de Micro SD-kaart niet beveiligd is tegen schrijven.
	- Controleer of het metalen contact van de kaart naar boven is gericht.
- 4 Sluit het beschermende klepje goed.

## Inschakelen

- Druk op  $\phi$ .
	- » Bij het eerste gebruik wordt er een menu voor de schermtaal weergegeven (zie 'Aan de slag - De schermtaal instellen').
	- » De camcorder schakelt over naar de zoekermodus.

#### De camcorder uitschakelen:

- Houd  $\phi$  ingedrukt.
	- » De achtergrondverlichting van het display wordt uitgeschakeld.

#### ⋇ Tip

• Om energie te besparen, schakelt de camcorder automatisch uit nadat deze 3 minuten niet is gebruikt.

# Eerste installatie

Wanneer u de camcorder voor de eerste keer inschakelt, wordt er een menu voor de schermtaal weergegeven.

- 1 Druk op +/- om een taal te selecteren.
- 2 Druk op II om te bevestigen.
	- » Er wordt kort een welkomstbericht weergegeven.
	- » Er wordt een informatieveld voor de datum en tijdinstelling weergegeven.
- $3$  Druk op  $\triangleleft$  om [Ja] te markeren. » Er wordt een menu voor het instellen van de datum weergegeven.
- $4$  Druk op  $\triangleleft$  /  $\triangleright$  om achtereenvolgens de dag-, maand- en jaarvelden te selecteren.
- $5$  Druk op  $+$ /- om de waarde van elk veld te veranderen.
- 6 Druk nogmaals op **II** om de datuminstelling te bevestigen.
	- » Er wordt een menu voor het instellen van de tijd weergegeven.
- $7$  Druk op  $\triangleleft$  /  $\triangleright$  om achtereenvolgens de uur- en minuutvelden te selecteren.
- 8 Druk op +/- om de waarde van elk veld te veranderen.
- **9** Druk op  $\blacktriangleright$  **II** om de tijdinstelling te bevestigen.
	- » De eerste installatie is voltooid.
	- » De camcorder gaat naar de zoekermodus.

#### $\frac{1}{\sqrt{2}}$  Tip

• Zie 'Uw camcorder gebruiken - Instellingen aanpassen' voor meer instellingen.

#### Een scène selecteren

- 1 Druk in de zoekermodus op  $\triangleleft$  om het venster voor scènekeuze in te voeren.
- 2 Druk op +/- om een scène te selecteren.
- $3$  Druk op  $\blacktriangleright$  II om te bevestigen en om terug te gaan naar de zoekermodus.
	- **Druk op ▶ om te annuleren en om** terug te gaan naar de zoekermodus.

# De ingebouwde batterij opladen

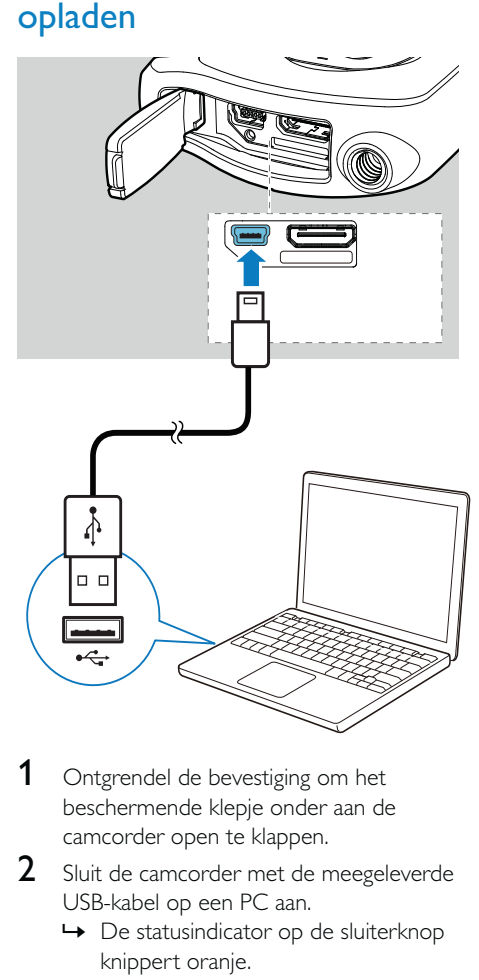

- 1 Ontgrendel de bevestiging om het beschermende klepje onder aan de camcorder open te klappen.
- 2 Sluit de camcorder met de meegeleverde USB-kabel op een PC aan.
	- » De statusindicator op de sluiterknop knippert oranje.
- 3 Wacht tot de statusindicator stopt met knipperen en groen gaat branden. » De ingebouwde batterij is volledig opgeladen.

#### ⋇ Tip

- De camcorder is volledig opgeladen voor het eerste gebruik.
- Het duurt ongeveer 3 uur voor de ingebouwde batterij volledig is opgeladen via de PC.

U kunt de camcorder ook opladen via een op netspanning aangesloten USB-adapter (niet meegeleverd). Dit duurt ongeveer 2 uur.

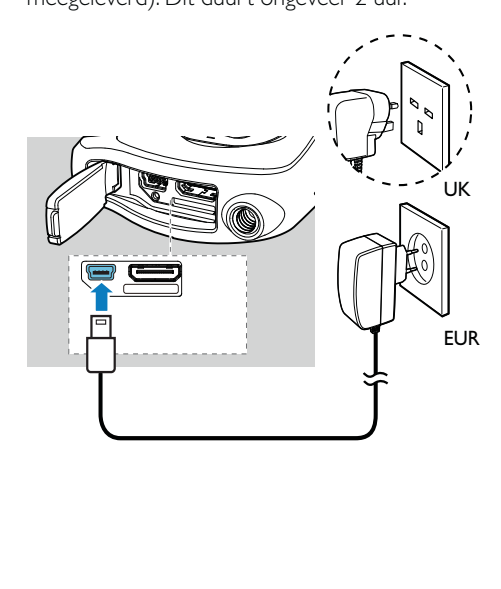

# 4 Uw water- en valbestendige camcorder gebruiken

#### **Opmerking**

• Deze camcorder is valbestendig tot 1,5 meter en waterdicht tot 3 meter.

U kunt met deze camcorder 3 meter diep onder water filmen of foto's maken van de onderwaterwereld.

U kunt het apparaat ook met u meenemen naar het strand en het zwembad. Eigenlijk naar elke willekeurige plek.

#### Waarschuwing A

- Vergeet niet de camcorder na gebruik onder water af te spoelen met kraanwater en vervolgens af te vegen met een droge doek.
- Open de beschermende hoes nooit wanneer de camcorder nog nat is nadat u hem onder water hebt gebruikt.

## Video opnemen

- Druk een- of tweemaal op MODE tot in de rechterbovenhoek van het display wordt getoond.
	- » De geselecteerde resolutie en resterende opnametijd verschijnen op het display.
- 2 Houd de camcorder zo stil mogelijk en richt de lens.
- 3 Druk op de sluiterknop om de opname te starten.
	- » Een rode tijdindicator verschijnt op het display.
	- » De statusindicator op de sluiterknop knippert rood.
- 4 Druk nogmaals op de sluiterknop om de opname te beëindigen.
	- » [Opname opgeslagen.] wordt kort weergegeven.

### Foto's maken

- 1 Druk een- of tweemaal op MODE tot  $\bullet$ in de rechterbovenhoek van het display wordt getoond.
	- » De bestandsgrootte en het resterende aantal foto's dat kan worden gemaakt, verschijnen op het display.
- 2 Houd de camcorder zo stil mogelijk en richt de lens.
- 3 Druk de sluiterknop half in om de scherpstelling aan te passen.
- 4 Druk de sluiterknop volledig in om een foto te maken.
	- » [Foto opgeslagen.] wordt kort weergegeven.

### Afspelen

- 1 Druk in de zoekermodus op  $\blacktriangleright$  II om over te schakelen naar de afspeelmodus.
	- » Het laatst opgenomen mediabestand wordt automatisch weergegeven.
- 2 Druk op  $\blacktriangleleft$  /  $\blacktriangleright$  om een afbeelding of videoclip voor weergave te selecteren.
- 3 Als het geselecteerde bestand een videoclip is, drukt u op  $\blacktriangleright$  II om het afspelen te starten.

#### Een bestand verwijderen

- 1 Druk in de afspeelmodus op  $\blacktriangleleft / \blacktriangleright$  om een bestand te selecteren.
- 2 Druk op + om het bewerkingsvenster te openen.
- $3$  Druk opnieuw op  $+$  om het bevestigingsvenster voor verwijdering te openen.
- 4 Druk op  $\triangleleft$  om [Ja] te markeren en het verwijderen te bevestigen.
	- » [Verwijderd] wordt kort weergegeven.
	- » Om deze bewerking af te sluiten, drukt  $u$  op  $\blacktriangleright$  om [Nee] te markeren.

#### Inzoomen op een foto

- **1** Druk in de afspeelmodus op  $\blacktriangleleft$  /  $\blacktriangleright$  om een foto te selecteren.
- 2 Druk op + om het bewerkingsvenster te openen.
- **3** Druk op  $\triangleleft$  om in te zoomen op de foto.
- 4 Druk op  $+/-$ /  $\blacktriangleleft$  /  $\blacktriangleright$  om over de vergrote foto te schuiven.
	- Druk op  $\blacktriangleright$  II om terug te gaan naar de normale weergave.

#### Een videoclip bewerken

#### **Opmerking**

• Alleen videobestanden die niet zijn gemaakt met 'Dual Recording' kunnen worden bewerkt (geknipt) op de camcorder.

- Druk in de afspeelmodus op  $\blacktriangleleft$  /  $\blacktriangleright$  om een opgenomen videoclip te selecteren.
- 2 Druk op + om het bewerkingsvenster te openen.
- **3** Druk op  $\triangleleft$  om het knipvenster te openen. » Er wordt een balk voor het knippen van video's boven aan het venster weergegeven.
- $4$  Druk op  $\blacktriangleright$  om het gewenste beginpunt in te stellen.
- $5$  Druk op  $\blacktriangleright$  II om te bevestigen.
- 6 Druk op  $\triangleleft$  om het gewenste eindpunt in te stellen.
- $7$  Druk op  $\blacktriangleright$  II om te bevestigen. » Er wordt een menu voor het knippen van video's weergegeven.
- 8 Druk op +/- om een optie te selecteren en druk vervolgens op  $\blacktriangleright$  II om te bevestigen.

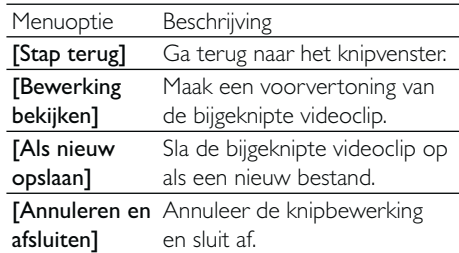

#### Een bestand labelen

- **1** Druk in de afspeelmodus op  $\blacktriangleleft$  /  $\blacktriangleright$  om een bestand te selecteren.
- 2 Druk op  $+$  om het bewerkingsvenster te openen.
- **3** Druk op om het bestand te labelen.
	- Druk nogmaals op om het label te verwijderen.
- 4 Herhaal stap 1 tot en met 3 om andere bestanden te labelen.

#### Voorvertoning

- Druk in de afspeelmodus op -. » Op iedere pagina worden de miniaturen van 6 bestanden getoond.
- $\rightarrow$  Druk op +/-/  $\blacktriangleleft$  /  $\triangleright$  om een bestand te selecteren.

#### Gelabelde bestanden afspelen

- $1$  Houd  $\blacktriangleright$  II ingedrukt tijdens de voorvertoning.
	- » Er wordt een menu voor het bewerken van labels weergegeven.

2 Druk op +/- om een optie te selecteren. Druk vervolgens op < /> → / → om [Ja] ter bevestiging te markeren.

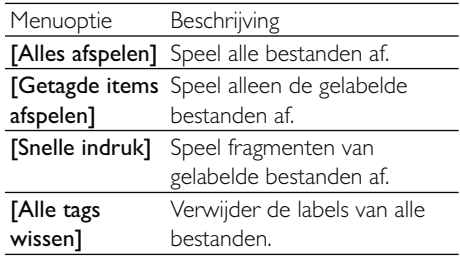

# Opties tijdens videoweergave

#### Snel vooruit-/terugspoelen

- $\bullet$  Houd tijdens het afspelen van de video  $\blacktriangleleft$  /  $\blacktriangleright$  ingedrukt.
	- Om terug te gaan naar de normale snelheid, laat u  $\blacktriangleleft$  /  $\blacktriangleright$  los.

#### Hiermee past u het volumeniveau aan

• Druk tijdens het afspelen van de video op  $+/-$ .

# Instellingen aanpassen

- 1 Druk in de zoekermodus op  $\blacktriangleright$ . » Er wordt een instellingenmenu
	- weergegeven.
- 2 Druk op +/- om een optie te markeren.
- 3 Druk op  $\blacktriangleleft$  /  $\blacktriangleright$  om een instelling te selecteren.
- 4 Druk op II om de instelling te bevestigen en terug te keren naar de zoekermodus.

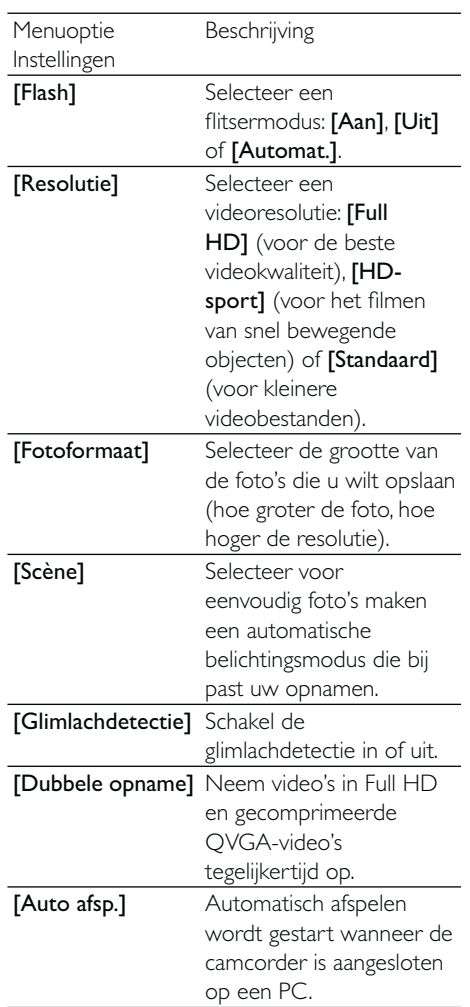

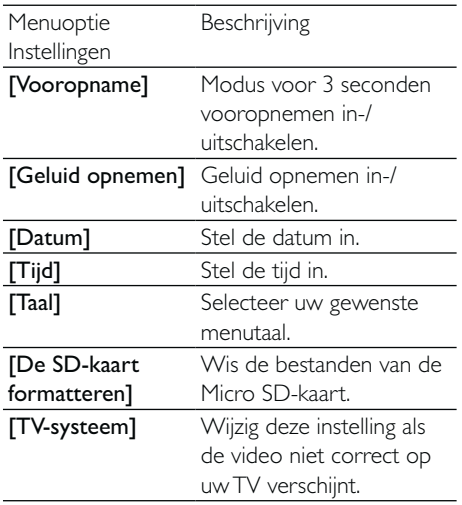

# 5 Meer uit uw camcorder halen

Videobeelden of foto's op TV weergeven

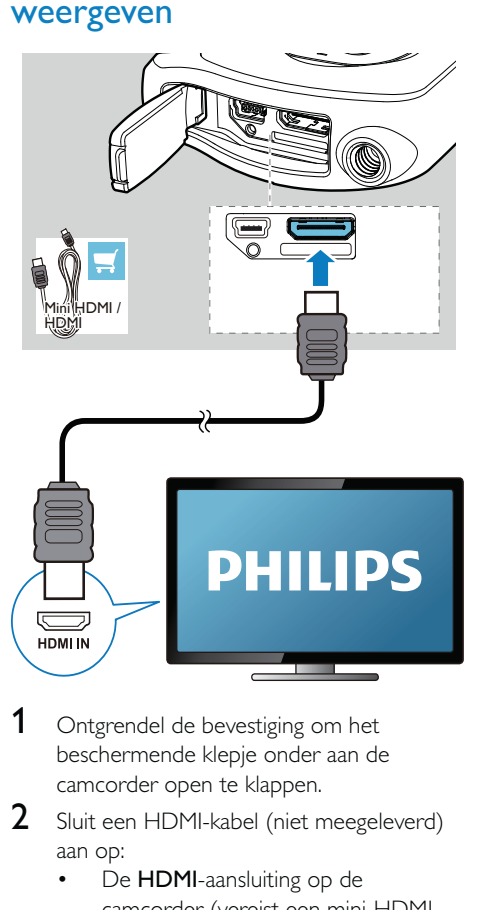

- 1 Ontgrendel de bevestiging om het beschermende klepje onder aan de camcorder open te klappen.
- 2 Sluit een HDMI-kabel (niet meegeleverd) aan op:
	- De HDMI-aansluiting op de camcorder (vereist een mini-HDMIaansluiting)
	- de HDMI-ingang van een HDTV.
	- Er wordt een informatieveld voor het selecteren van de uitvoermodus weergegeven.
- 3 Selecteer [TV] om het juiste camcordervenster met menuopties weer te geven op het TV-scherm.
	- Selecteer [Live CAM] om het camcordervenster zonder menuopties weer te geven op het TV-scherm.
- 4 Selecteer op de camcorder een bestand en start het afspelen.

### De camcordersoftware installeren en gebruiken

#### **Waarschuwing**

• Als u de meegeleverde software verwijdert, krijgt u deze daarna niet meer gratis van ArcSoft.

Met de software (ArcSoft MediaImpression HD Edition) in het interne geheugen van de camcorder kunt u uw foto's/video's eenvoudig importeren, bewerken, archiveren of uploaden naar internet.

#### **Opmerking**

- De geleverde software werkt alleen op PC's met Microsoft® Windows® XP, Vista en Windows 7.
- Wanneer u de camcorder aan een Mac koppelt, gebruikt u de iMovie-software om uw foto's/video's rechtstreeks te importeren en te bewerken.

#### De camcordersoftware installeren

- 1 Koppel de camcorder aan een PC (zie 'Aan de slag' > 'De ingebouwde batterij opladen').
- 2 Als de software niet automatisch wordt geïnstalleerd, zoekt u en klikt u op het installatiepictogram in Deze computer\ CAM150.
- 3 Volg de aanwijzingen op het scherm om de installatie van de software te voltooien.

### De camcordersoftware installeren en gebruiken

- 1 Klik op uw PC op Start\(Alle) Programma's\ArcSoft MediaImpression HD Edition.
	- » Het hoofdscherm van de software wordt getoond.

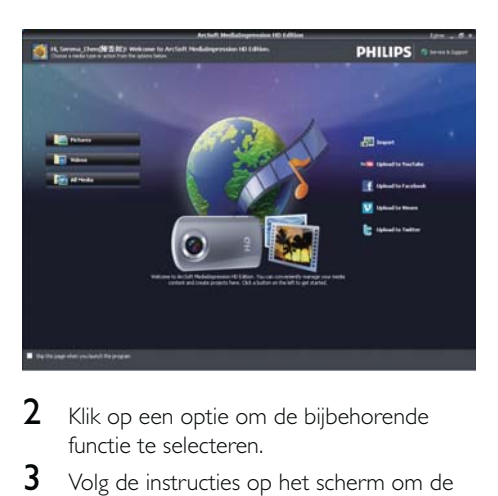

- 2 Klik op een optie om de bijbehorende functie te selecteren.
- 3 Volg de instructies op het scherm om de bewerking te voltooien.

### Video's/foto's overbrengen naar een PC/Mac

- 1 Koppel de camcorder aan een PC/Mac (zie 'Aan de slag' > 'De ingebouwde batterij opladen').
	- » Het kan enige tijd duren voor de PC/ Mac de camcorder herkent.
- 2 Zoek uw video's/foto's in Deze computer\ CAM150\DCIM\100MEDIA of Deze computer\CAM150 SD\DCIM\100MEDIA.
- 3 Kopieer de video/foto naar de gewenste map op de PC/Mac.

## $\frac{1}{\sqrt{2}}$  Tip

• U kunt het video-/fotobestand ook met de camcordersoftware (voor PC) of iMovie (voor Mac) importeren.

# 6 Technische specificaties

Productinformatie kan zonder voorafgaande kennisgeving worden gewijzigd.

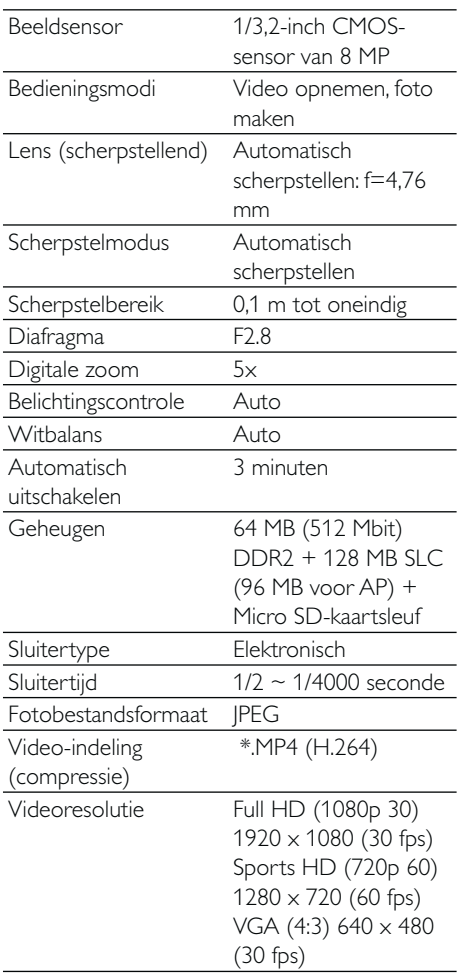

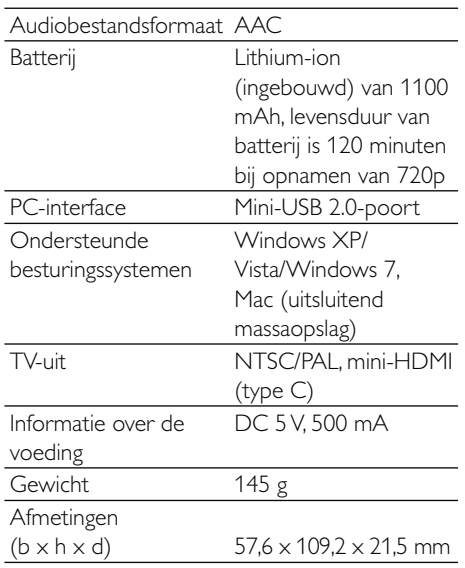

# 7 Veelgestelde vragen (FAQ)

#### Waarom reageert de camcorder niet als ik deze gebruik?

- De camcorder is uitgeschakeld. Zet de camcorder aan (zie 'Aan de slag' > 'Inschakelen').
- De ingebouwde batterij kan zijn leeggelopen. Laad de batterij op (zie 'Aan de slag' > 'De ingebouwde batterij opladen').

#### Waarom wordt [Geheugen vol.] weergegeven als ik probeer op te nemen?

- Controleer of de Micro SD-kaart correct is geplaatst (zie 'Aan de slag'> 'De Micro SD-kaart plaatsen').
- Het geheugen is vol. Sla video's/foto's op een computer op (zie 'Meer uit uw camcorder halen' > 'Video's/foto's overbrengen naar een PC/Mac'). Verwijder vervolgens bestanden van uw camcorder of wis het geheugen.

#### Hoeveel geheugen is er nodig voor een Full HD-opname van 1 uur?

• De CAM150 gebruikt gemiddeld 4 GB voor een Full HD-video van 1 uur. Voor een complexere video-opname (bijv. met veel bewegingen in de video of veel panning) gebruikt de CAM150 meer geheugen. Dit wordt gedaan om de videokwaliteit te handhaven. Hierdoor zal het gebruik van geheugen echter toenemen.

#### Waarom heb ik vanaf mijn computer geen toegang tot de mappen op de camcorder?

- Controleer of de USB-aansluiting correct is.
- De camcorder schakelt automatisch 15 minuten nadat deze op een computer is aangesloten uit. Druk op II om het apparaat opnieuw in te schakelen.

#### Waarom zijn de video's/foto's wazig?

- Houd de camcorder stil tijdens het maken van opnamen.
- Beweeg de camcorder niet te snel tijdens het maken van video-opnamen.
- Gebruik indien nodig een standaard (niet meegeleverd).

#### Waarom zijn mijn video's/foto's vervormd tijdens weergave op een TV-scherm?

Selecteer het juiste TV-systeem.

#### Hoe laad ik de camcorder op?

• U kunt de camcorder via de ondersteunde USB-kabel opladen. Wanneer u het apparaat aansluit op uw PC/laptop zal het automatisch worden opgeladen. U kunt de camcorder ook op een USB-oplader aansluiten via de meegeleverde USB-kabel.

#### Hoe lang moet ik de camcorder opladen?

• De camcorder is helemaal opgeladen voor het eerste gebruik. De oplaadtijd van de camcorder wanneer deze is aangesloten op uw PC/laptop is 3 uur. Als u het apparaat oplaadt via een USB-adapter, is de oplaadtijd 2 uur.

#### Waar kan ik een adapter voor de CAM150 vinden om de batterij op te laden?

De CAM150 kan via gewone USBadapters worden opgeladen. Deze zijn verkrijgbaar in elektronicawinkels. De CAM150 is ook compatibel met iPhoneadapters.

#### Hoe spoel ik snel vooruit of terug op de camcorder?

• U kunt tijdens het afspelen van een film snel vooruitspoelen door 2 seconden op de knop naar rechts te drukken. U kunt tijdens het afspelen van een film snel terugspoelen door 2 seconden op de knop naar links te drukken.

#### De camcorder reageert niet.

• In het onwaarschijnlijke geval dat uw camcorder niet meer reageert, kunt u deze handmatig resetten. De resetknop bevindt zich onder het beschermende

klepje. Daar ziet u een kleine opening naast de USB-aansluiting. Gebruik een klein puntig voorwerp (zoals een pen) en druk hiermee zacht op de resetknop. Nadat u de camcorder hebt gereset, schakelt u de camcorder weer in, en zal de installatie opnieuw beginnen.

#### Waarom registreert de camcorder soms niet de juiste kleur?

• Om zowel binnen als buiten te kunnen opnemen en de instellingen niet te hoeven veranderen, beschikt de camcorder over een automatische wit-balanscorrectie. Hierdoor kunt u zowel binnen als buiten opnemen, waar de hoeveelheid omgevingslicht kan veranderen. Als u snel van buiten naar binnen gaat, heeft de camcorder mogelijk enige tijd nodig dit te corrigeren. In extreme gevallen zien de kleuren er mogelijk onnatuurlijk uit. Dit zal echter na enkele seconden automatisch door de camcorder worden gecorrigeerd.

#### Kan ik de camcorder via de USB-poort rechtstreeks aansluiten op een TV, DVD/Bluray-speler of home cinema-systeem?

• De USB-stekker is bedoeld om uw video's/ foto's te delen via uw PC of laptop. U kunt de CAM150 rechtstreeks aansluiten op uw TV, DVD/Blu-ray-speler of home cinemasysteem (vanaf nu de host genoemd), en de afbeeldingen die op de CAM150 zijn opgeslagen kunnen worden weergegeven. Om uw video's van de CAM150 te kunnen afspelen, dient de host de bestandsindeling H.264 van de CAM150 te ondersteunen. De meeste spelers die Blu-ray kunnen afspelen, ondersteunen deze indeling.

#### Hoe sluit ik het apparaat aan op een Windows-PC/laptop?

• Koppel de camcorder aan uw PC/laptop via een USB-verbinding. Voor eenvoudig delen en bewerken installeert u het softwareprogramma (Media Impression HD) dat met de camcorder wordt meegeleverd.

#### Hoe sluit ik het apparaat aan op een Mac?

• De camcorder werkt met de Mac via USB. De camcorder werkt uitstekend met de iMovie-software, die onderdeel uitmaakt van het iLife-pakket dat met uw Mac wordt meegeleverd. Om video's over te brengen met iMovie, koppelt u de camcorder via USB aan op uw Mac, start u iMovie en begint u met importeren door op het camcorderpictogram te klikken. Selecteer 'Use original quality' (Oorspronkelijke kwaliteit handhaven) om verzekerd te zijn van de beste kwaliteit en de optimale bestandsgrootte te handhaven.

#### Hoe speel ik mijn video's af op TV?

• Gebruik een HDMI-verbinding voor weergave op de TV (mini-HDMI naar standaard-HDMI) als uw TV HDMI-invoer ondersteunt.

#### Waarom is er geen lenskap?

• De camcorder wordt geleverd zonder lenskap, waardoor de camcorder snel en zonder gedoe te gebruiken is. De lens is gemaakt van sterk materiaal dat onder normaal gebruik niet krast. Een reistas en een lensdoek zijn meegeleverd, waarmee uw de camcorder schoon kunt houden.

#### In welke indeling neemt de camcorder video's op?

• De camcorder gebruikt dezelfde videoindeling als Blu-ray-spelers en -discs: H.264. Deze zeer verfijnde indeling levert uitmuntende HD-beeldkwaliteit.

#### Wat betekent de optie vooropnemen in de instellingen?

• Dankzij de knop Vooropnemen hoeft u nooit meer een moment te missen. Als u de optie Vooropnemen inschakelt, zal de camcorder video opnemen gedurende 3 seconden voordat u de opnameknop hebt ingedrukt. Als u de opgenomen video afspeelt, zult u automatisch de eerste 3 seconden zien voor u op de opnameknop hebt gedrukt. Dit kan nuttig zijn tijdens het filmen van onverwachte momenten. De

functie Vooropnemen heeft geen invloed op de levensduur van de batterij; deze zal zoals normaal werken.

#### Bepaalde videobestanden kunnen niet worden bewerkt. Hoe kan dit?

• Videobestanden die met Dual Recording zijn opgenomen, kunnen niet worden bewerkt. Om videobestanden te bewerken op de camcorder, stelt u [Dubbele opname] in op [Uit] voordat u een video opneemt (zie 'Uw camcorder gebruiken > 'Instellingen aanpassen').

#### Tips voor het opnemen van video's

- U kunt gemakkelijk terugkijken naar mooie momenten en deze met de camcorder herleven. Om zoveel mogelijk van deze herinneringen te kunnen genieten, vindt u hier enkele eenvoudige tips:
	- Houdt de camcorder zo stil mogelijk tijdens het opnemen van video's.
	- Beweeg niet te snel tijdens panning (het horizontaal bewegen van de camera). De opnamen zullen moeilijk te volgen zijn wanneer u deze afspeelt.
	- Probeer van verschillende kanten opnamen te maken; bijvoorbeeld van de zijkant, van voren of zelfs van onderaf. U kunt verschillende delen van de video eenvoudig aan elkaar koppelen met de meegeleverde PCsoftware.

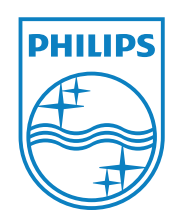

© 2011 Koninklijke Philips Electronics N.V. All rights reserved. CAM150\_12\_UM\_V1.0

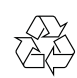